## **Instrukcja wypełniania JEDZ**

W postępowaniu o udzielenie zamówienia publicznego pn. *Analiza stopnia inwazyjności gatunków obcych w Polsce wraz ze wskazaniem gatunków istotnie zagrażających rodzimej florze i faunie oraz propozycją działań strategicznych w zakresie możliwości ich zwalczania oraz analiza dróg niezamierzonego wprowadzania lub rozprzestrzeniania się inwazyjnych gatunków obcych wraz z opracowaniem planów działań dla dróg priorytetowych*, Nr postępowania: 20/GDOŚ/2017

Uprzejmie informujemy, że pod adresem <http://ec.europa.eu/growth/espd> Komisja Europejska udostępniła narzędzie umożliwiające zamawiającym i wykonawcom utworzenie, wypełnienie i ponowne wykorzystanie standardowego formularza Jednolitego Europejskiego Dokumentu Zamówienia (JEDZ/ESPD) w wersji elektronicznej (eESPD).

Aby wypełnić JEDZ w wersji elektronicznej (eESPD) należy otworzyć plik JEDZ w wersji .html, zapisać go na swoim dysku, następnie po uruchomieniu strony, wyborze języka polskiego, wyborze opcji "Jestem wykonawcą" należy korzystając z opcji "zaimportować ESPD" wczytać zapisany na dysku JEDZ i postępować dalej zgodnie z instrukcjami (podpowiedziami) w narzędziu.

Po zamieszczeniu w JEDZ wszystkich informacji wymaganych przez Zamawiającego w SIWZ, JEDZ należy wydrukować, podpisać i załączyć do oferty.

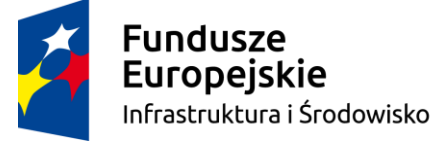

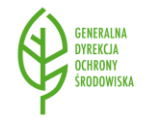

Unia Europejska Fundusz Spójności

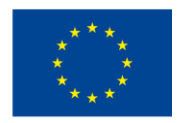

Projekt nr POIS.02.04.00-00-0100/16 pn. *Opracowanie zasad kontroli i zwalczania inwazyjnych gatunków obcych wraz z przeprowadzeniem pilotażowych działań i edukacją społeczną* jest współfinansowany ze środków Programu Infrastruktura i Środowisko 2014-2020